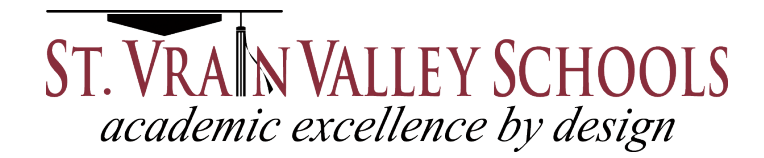

# **PORTAL DE PADRES DEL CAMPO INFINITO**

Como padre o tutor legal de un estudiante activamente registrado en SVVSD, puede tener acceso a información valiosa acerca de sus estudiantes por medio del *Portal de Padres del Campo Infinito.* Con esta herramienta por línea, usted podrá ver los horarios de clases, registro de asistencia, comunicación con los maestros, información de transporte, matriculas, e información de vacunas entre otros registros.

Para usar el *Portal de Padres del Campo Infinito,* usted necesita tener acceso a una computadora con conexión a internet. El portal también esta disponible como una aplicación para aparatos Android e iOS (iPhone, iPad, iPod versión 4.3 o mas alta). Puede encontrar más información de como obtener la aplicación en la página principal cuando entra al *Portal de Padres del Campo Infinito* en https://ic.svvsd.org/campus/portal/stvrain.jsp

### **Como Registrarse**

Puede solicitar una carta de Activación al *Portal de Padres del Campo Infinito* en la escuela de su estudiante. Esta carta contiene un código de tecla de activación, y usted tendrá que abrir una cuenta. Usted también deberá tener un correo electrónico valido.

#### **Nombre de Usuario y Contraseña**

Se le pedirá que cree un nombre de usuario y contraseña. La contraseña deberá contener por lo menos 6 caracteres y cumplir con tres de los cuatro títulos enlistados:

- Una letra minúscula (a, j, r, etc.)
- Una letra mayúscula (A, J, R, etc.)
- Un numero  $(3, 7, 1, \text{etc.})$
- Un símbolo  $(a, \frac{9}{6}, \alpha, \alpha)$

### **Restablecer su Contraseña**

Si usted olvido su contraseña, por favor seleccione la opción **¿Olvido su Contraseña?** "**Forgot Your Password?"**. Un enlace para ayudarle a restablecer su contraseña se enviara al correo electrónico registrado.

#### **Recordatorio de Nombre de Usuario**

Si usted olvido el nombre de usuario, por favor seleccione la opción **¿Olvido su Nombre de Usuario? Forgot Your Username?**. Un correo electrónico con su nombre de usuario se enviara al correo electrónico registrado. Usted puede solicitar un recordatorio de nombre de usuario hasta cinco veces por día. En el sexto intento, su cuenta se bloqueara por razones de seguridad y usted deberá esperar hasta el siguiente día para intentarlo otra vez. Todos los nombres de usuario asociados con su correo electrónico registrados serán enlistados en un correo electrónico.

## **Navegando el portal de padres**

Una vez conectado, usted verá un índice con la información del hogar accesible enlistada en el panel de navegación situado en la parte izquierda de la pantalla. Las opciones de **Salir "Sign Out"** y **Casa "Home"** aparecen arriba en la esquina derecha de la pantalla, con el nombre de los individuos conectados en el Portal que aparecen al lado de estas opciones. Al hacer clic en la opción **Casa** 

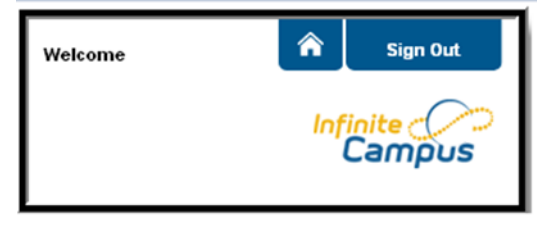

**"Home"** los llevara a la página principal, la cual contiene las secciones de **Familia "Family"** y **Cuenta de Usuario "User Account"** del panel de navegación. Una vez que ingrese, la etiqueta **Mensajes "Messages"**  localizada en la sección **Familia** es seleccionada.

Utilice el desplegué de **Seleccionar el Estudiante "Select Student"** en la esquina de arriba del lado izquierdo de la pantalla para ver la información relacionada al estudiantes que tiene permitido ver y hacer clic en **Seleccione un Estudiante** para ver la información de un estudiante en particular. Solamente los estudiantes actualmente registrados en SVVSD en el año actual saldrán en la lista.

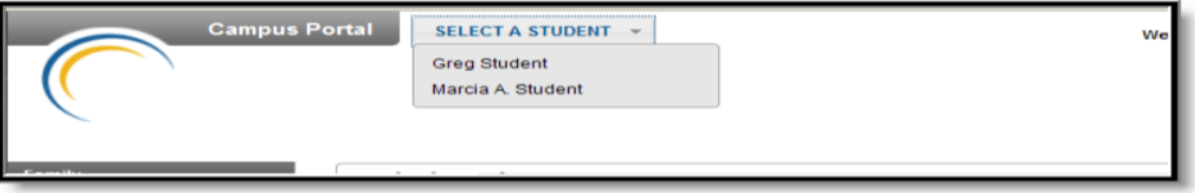

Los estudiantes pueden estar registrados en calendarios múltiples o escuelas. Cuando este es el caso, otro menú desplegable indicara cual información de registración se esta actualmente viendo y le permitirá ver la información de otras registraciones en el año actual.

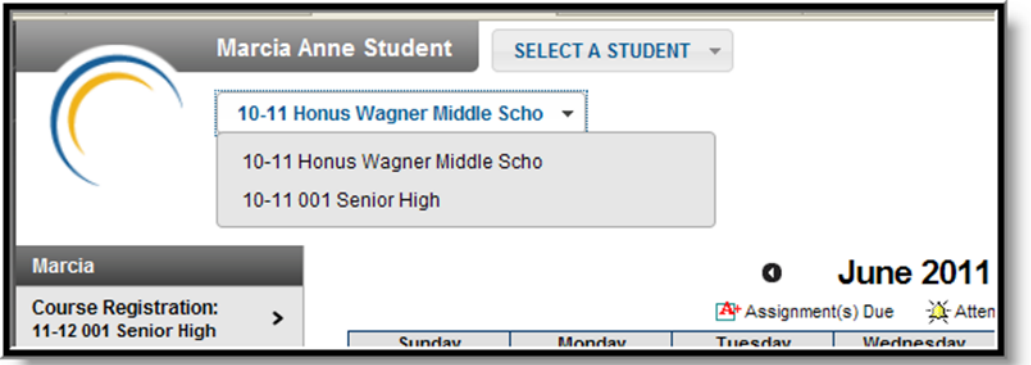

Cuando se conecta como padre, los paneles de navegación de **Familia y Cuenta de Usuario** aparecen en el lado izquierda de la pantalla. Cuando un estudiante es seleccionado en la opción **Seleccione un Estudiante**, una sección de información especifica a este estudiante aparecerá sobre la sección de **Familia** en el panel de navegación. Las etiquetas en la sección de **Familia** aplican a todos los estudiantes a los cuales el usuario tiene derecho. Por ejemplo, cuando ingresa a la etiqueta de **Calendario "Calendar"** de la sección de **Familia**, un calendario mostrara las asignaciones, eventos del día y asistencia de todos los estudiantes, mientras que cuando se accede a la etiqueta de **Calendario** desde la sección del **Estudiante**, solamente la información especifica de este estudiante aparecerá en el calendario.

Enlaces externos, localizados abajo en los paneles de navegación, a menudo conducen a sitios web escolares o del distrito y se abrirá en una ventana separada del navegador para incrementar la seguridad del *Portal de Padres del Campo Infinito.* 

Por defecto, la sesión del portal de padres automáticamente se cerrara después de 60 minutos de inactividad. Por razones de seguridad, la cuenta del portal se desactivara después de cinco intentos fallidos. Para poder utilizar el portal otra vez, usted debe contactar el distrito durante horas de oficina para reactivar la cuenta. El número que debe llamar es 303-702-7732. Para propósitos de seguridad, se le pedirá que verifique su identidad.

### **Otros enlaces relacionados**

Los enlaces de información del distrito están localizados en el lado izquierdo del panel de navegación. Estos enlaces se muestran en una ventana independiente que permite un fácil acceso al distrito escolar y sitios web.

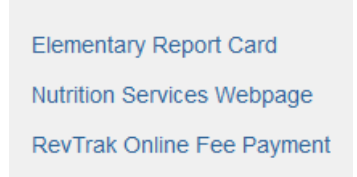

## **Para ver el portal de padres en otro idioma**

El *Portal de Padres del Campo Infinito* esta disponible en cuatro idiomas:

- Ingles
- Español
- Chino Simplificado
- Chino Tradicional

Usted puede seleccionar cual opción se ajusta a sus necesidades haciendo clic en los hiperenlaces del lenguaje de preferencia en la pagina de ingreso o en la parte de abajo del *Portal de Padres del Campo Infinito* después de entrar. Al seleccionar un lenguaje este va a mostrar todas las etiquetas de navegación y contenido específico de no-estudiante/escuela en el idioma elegido. Los bordes personalizados no están traducidos.

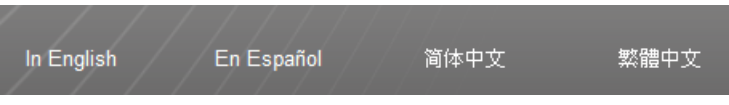

# **SISTEMA DE NOTIFICACION PARA PADRES "SHOUTPOINT"**

El *Sistema de Notificación ShoutPoint* es una aplicación utilizada en conjunto con el *Mensajero de Campo Infinito* que permite a las Escuelas de St Vrain Valley comunicarse con los empleados, estudiantes, padres y tutores legales a través del *Portal de Padres del Campo Infinito* en bandeja de entrada, correo electrónico, teléfono o mensajes de texto.

La selección de **Preferencias de Contacto** "**Contact Preference"** del *Portal de Padres del Campo Infinito*  tiene ajustes para los padres que indican las preferencias de comunicación. Es importante que verifique continuamente y modifique estos ajustes para asegurar que usted reciba la comunicación de la escuela y el distrito a través de los medios deseados (teléfono de casa, celular, correo electrónico, etc.).

### **Preferencias de contacto**

El *Portal de Padres del Campo Infinito* permite ingresar dos direcciones de correo electrónico para padres.

#### **Message Contact Preferences**

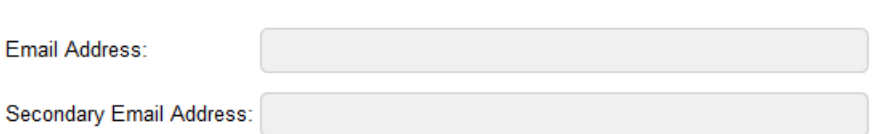

Para cada tipo de mensaje (Emergencia, Asistencia, Notificaciones Generales, Notificaciones de Prioridad, Maestros) seleccione como prefiere recibir estos mensajes. Usted puede optar por recibir un mensaje en más de un dispositivo.

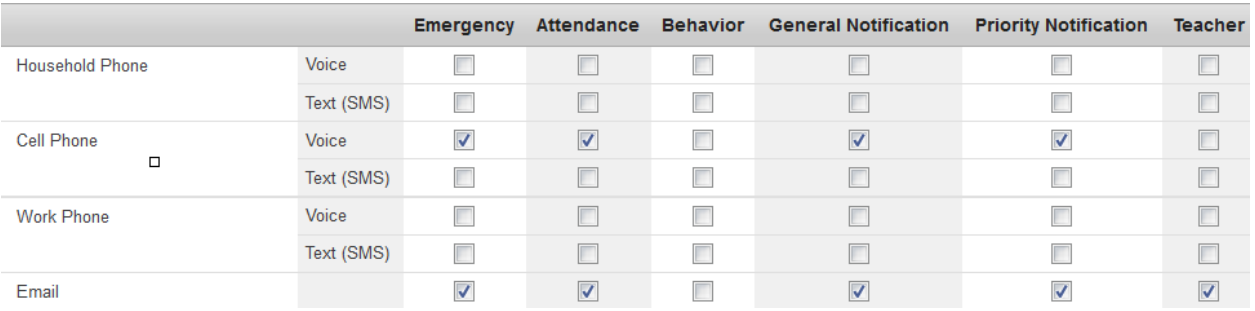

Ciertas comunicaciones pueden ser enviadas en Ingles o Español y usted puede elegir su opción seleccionando el **Idioma de Preferencia "Preferred Language"**. Tenga en cuenta que las Escuelas de St Vrain Valley no utilizan *ShoutPoint* para enviar mensajes de mala conducta.

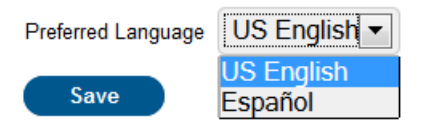

Después de hacer su selección de comunicación de *ShoutPoint*, por favor asegúrese de hacer clic en **Salvar "Save"** antes de salir del programa.

Si usted tiene preguntas acerca de *ShoutPoint,* por favor llamar al 303-702-7732 durante horas de oficina